# **Dialer Extract**

Last Modified on 04/18/2024 11:09 am CDT

[Report](http://kb.infinitecampus.com/#report-logic) Logic | [Generate](http://kb.infinitecampus.com/#generate-the-dialer-extract) the Dialer Extract

### **Classic View:** Attendance > Reports > Dialer Extract

### **Search Terms**: Dialer Extract

The Dialer Extract Report generates a file for importing into a third-party attendance auto-dialer.

The extract returns the names, phone numbers and a period string where the student was absent and the excuse is unknown (or, attendance entries that have been recorded by teachers but the attendance office has not yet assigned an excuse).

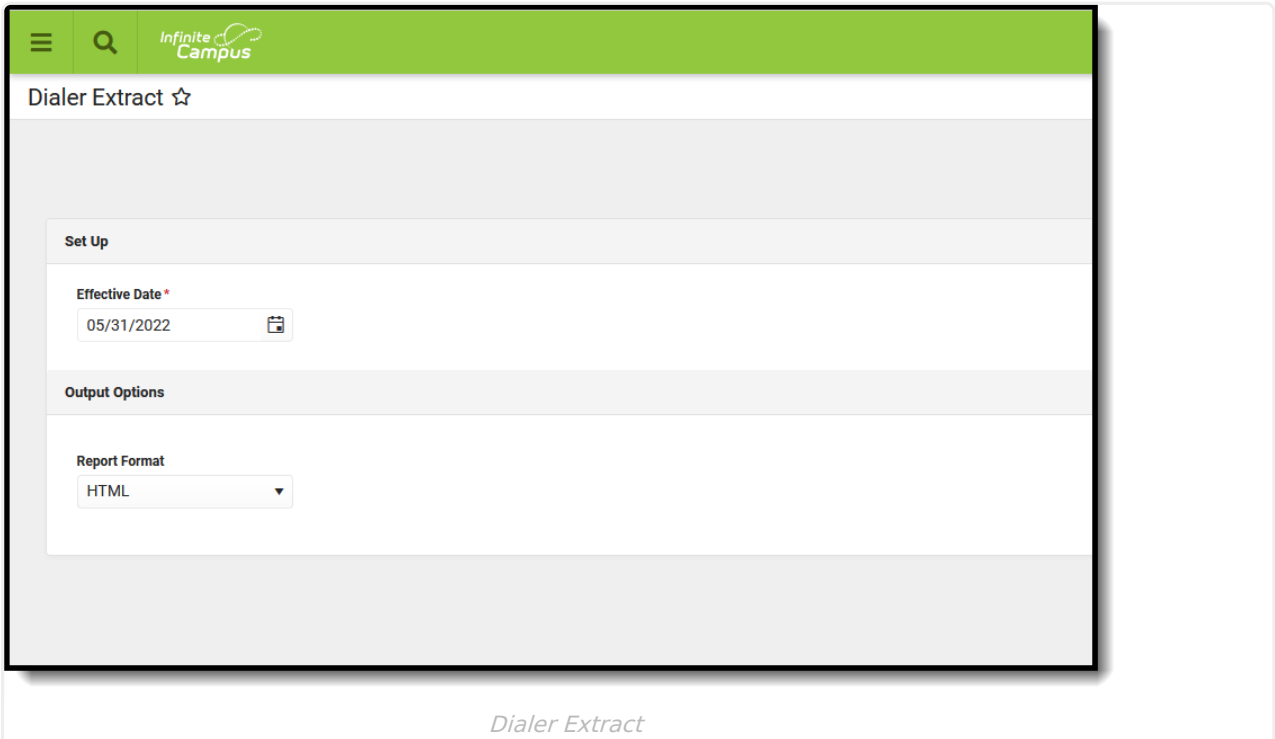

Submit feedback for the Dialer Extract by clicking the **Feedback** button in the bottom right hand corner. This takes you to the Campus [Community](https://community.infinitecampus.com/forums/showthread.php?14880-Dialer-Extract-Report-Enhancements-Feedback-and-Improvements) Dialer Extract forum topic where you can add your suggestions for this report.

# **Report Logic**

The Dialer Extract prints the students who have attendance entries with a status of Absent and an Excuse of Unknown. These display in a yellow color on the student's attendance tab.

The report displays the following fields:

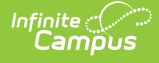

- Student Number
- Student Name
- Home Phone Number
- Grade Level
- Periods of absence

A Phone Number MUST be associated with the [Household](http://kb.infinitecampus.com/help/household-information) in which the student resides to be included in this extract.

Only those absent periods that have an unknown excuse are included. For example, in the image below, the student is marked absent/unknown for all periods on December 6; the Dialer Extract represents these periods in a string of period names.

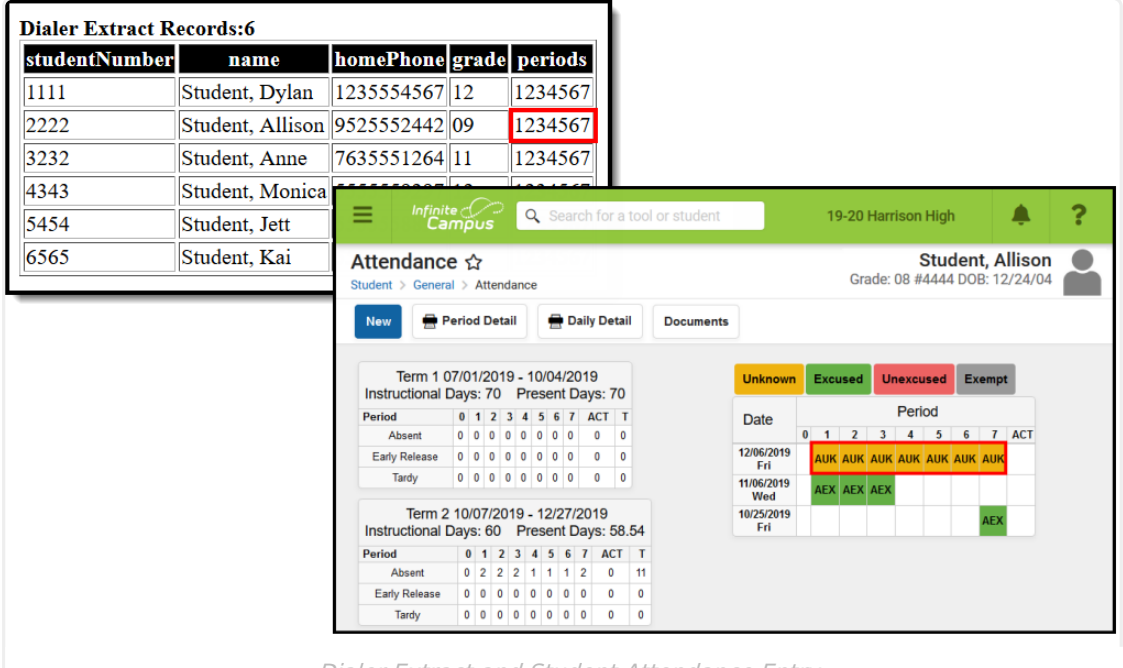

Dialer Extract and Student Attendance Entry

## **Generate the Dialer Extract**

- 1. Enter the **Date** of the desired report in mmddyy format or enter a new date using the calendar icon.
- 2. Select the desired **Format** for the extract Fixed Width, CSV, XML, or HTML.
- 3. Click the **Generate Extract** button. The report displays in a new window in the selected format.

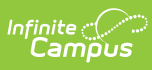

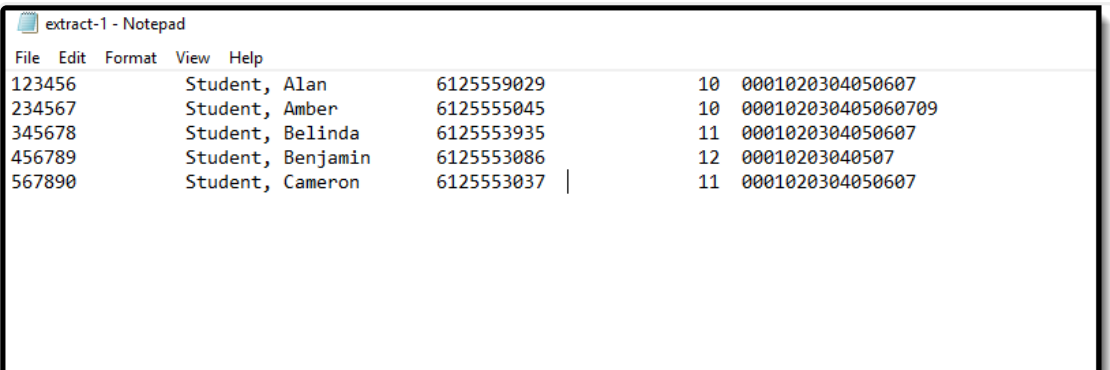

#### Dialer Extract - Fixed Width Format

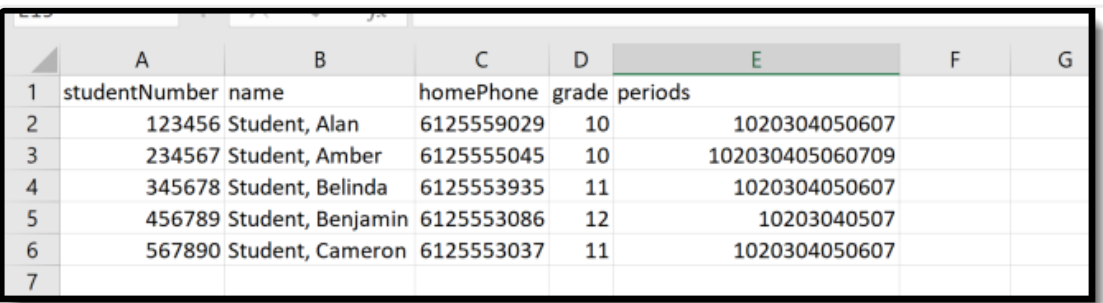

#### Dialer Extract - CSV Format

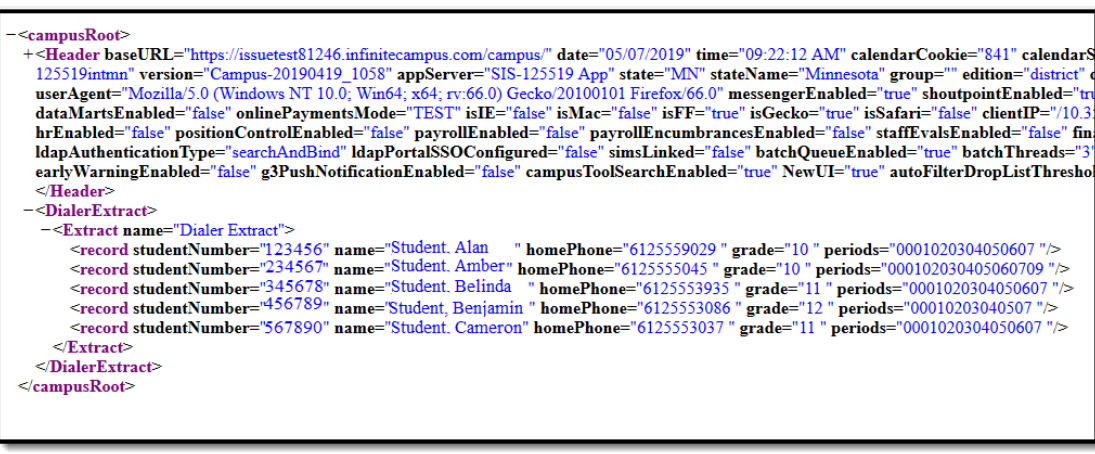

Dialer Extract - XML Format

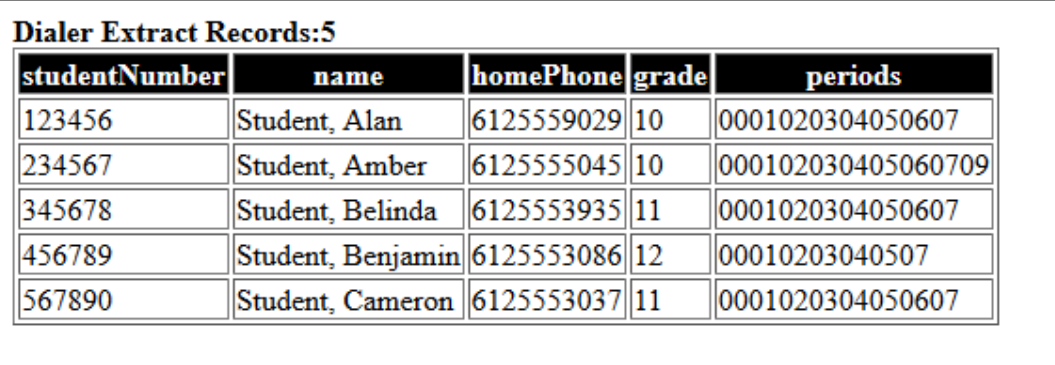

Dialer Extract - HTML Format